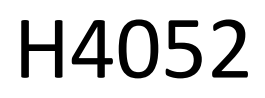

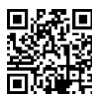

# CZ | GoSmart IP-500 GUARD ротационен бебефон с монитор и Wi-Fi

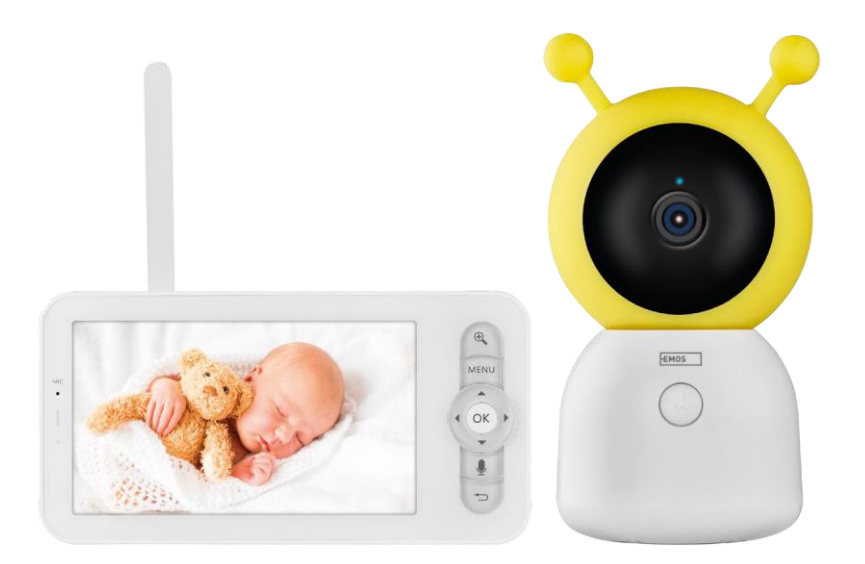

# ≁⁄7 Съдържание

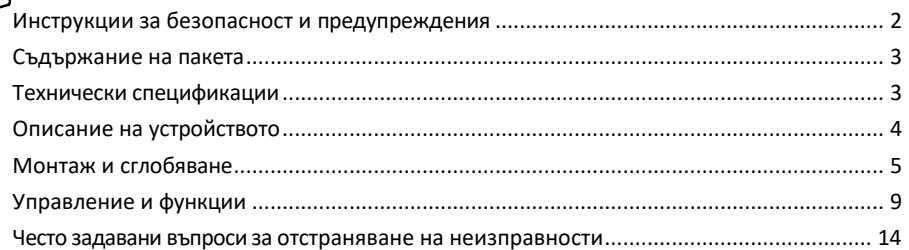

#### <span id="page-1-0"></span>Инструкции за безопасност и предупреждения

Преди да използвате устройството, прочетете инструкциите за употреба.

Спазвайте инструкциите за безопасност в това ръководство.

Не използвайте няколко удължителни кабела за захранване на устройството. Ако не го направите, това може да доведе до повишаване на температурата и опасност от пожар.

Не поставяйте тежки предмети върху устройството.

Не използвайте вода или химикали, за да почиствате замърсяванията от външната страна на устройството. Винаги използвайте суха кърпа, за да предотвратите механични повреди и токов удар. Не огъвайте и не изключвайте захранващия кабел от електрическата мрежа със сила. Ако той бъде повреден, съществува риск от пожар или токов удар.

Не свързвайте устройството с други устройства, в противен случай то може да се повреди трайно. Не свързвайте захранващия кабел към електрическия контакт с мокри или влажни ръце, тъй като съществува риск от токов удар.

Не инсталирайте устройството във влажна среда. Неспазването на предписаните условия на работа може да доведе до пожар, токов удар или трайно увреждане на оборудването.

Не разглобявайте, ремонтирайте или модифицирайте оборудването сами. Това може да доведе до пожар, токов удар или трайна повреда.

EMOS spol. s r.o. декларира, че продуктът H4052 отговаря на съществените изисквания и на други съответни разпоредби на директивите. Оборудването може да се експлоатира свободно в ЕС. Декларацията за съответствие може да бъде намерена на уебсайта http://www.emos.eu/download. Оборудването може да се експлоатира въз основа на генерално разрешение № VO-R/10/07.2021-8, както е изменено.

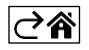

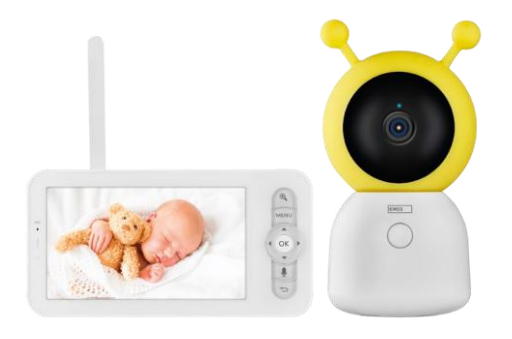

#### <span id="page-2-0"></span>Съдържание на пакета

Монитор на камерата Захранващ адаптер 2× USB кабел 2× винтове за държач ПИН за РЕСЕТ Ръководство

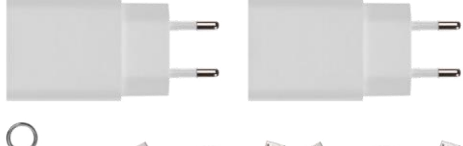

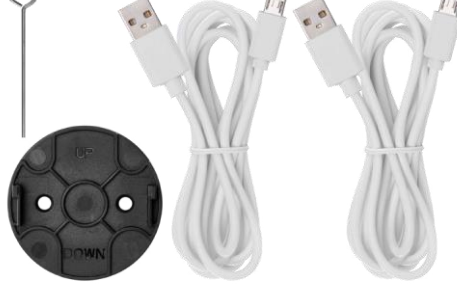

80 mm 80 mm 150

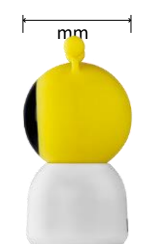

15

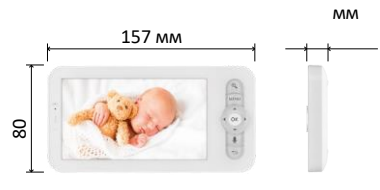

Технически спецификации Захранване: DC 5 V/1 A Размер на камерата: 150 × 80 × 80 мм Размер на монитора: 157 × 81 × 15 mm Нетно тегло: 462 g Разделителна способност: 1 280 × 720 Капацитет на батерията на монитора: 3000 mAh Сензор: 1/2,8'' 3-мегапикселов CMOS IR разстояние: нощно виждане до 10 м Обектив: 3,6 мм, F2,0 Съхранение: SD карта (макс. 128 GB) ПРИЛОЖЕНИЕ: EMOS GoSmart за Android и iOS Връзка: 2.4 G Wi-Fi (IEEE802.11b/g/n) Честотна лента: 2.400-2.4835 GHz Максимален брой потребители: 6

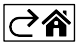

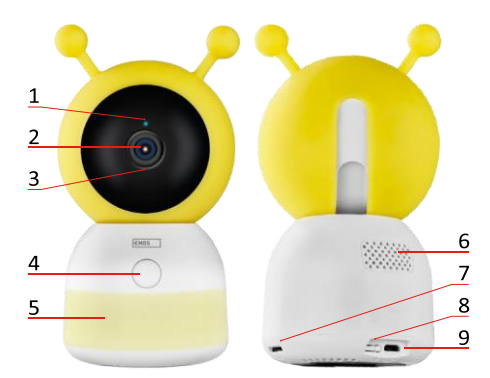

<span id="page-3-0"></span>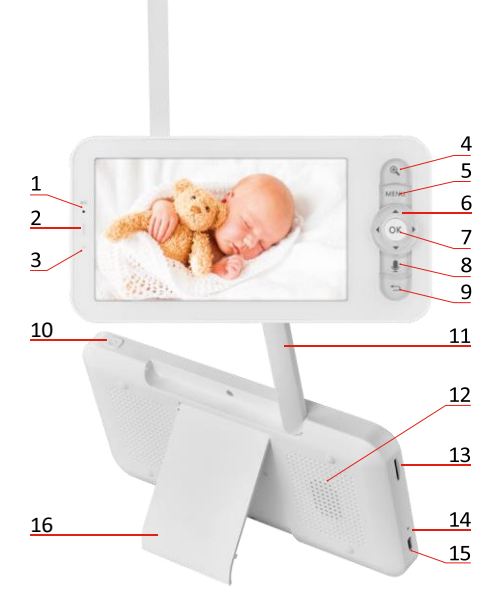

#### Описание на устройството

#### Описание на модула на камерата

- 1 Светодиод за състоянието
- Светодиодът мига в червено: устройството чака да се свърже с Wi -Fi мрежа.
- Светодиодът свети в синьо: камерата работи правилно.
- Светодиодът свети в червено: устройството не работи.
- 2 Камера
- 3 Микрофон
- 4 Бутон за повикване/бутон за сдвояване
- Кратко натискане на бутона ще инициира повикване.
- Дългото натискане на бутона активира режима на сдвояване.
- 5 Нощна светлина
- 6 Говорител
- 7 Слот за SD карта
- 8 Бутон RESET
- 9 USB вход

#### Описание на преносимия монитор

- 1 Микрофон
- 2 Светодиод за състоянието на захранването:
- Светодиодът свети в оранжево: Захранване
- Светодиодът е зелен:

напълно зареден 3 - Светодиод

за състоянието:

- Светодиодът свети в жълто: Мониторът е включен.
- Светодиодът не свети: мониторът е изключен.
- 4 Управление на мащаба 1×/2×/4×
- 5 Въвеждане на менюто
- 6 Контроли навигация в менюто
- 7 Бутон за потвърждаване
- 8 Осъществяване на повикване с камерата
- 9 Бутон "Назад
- 10 Бутон за включване/изключване Натиснете бутона за 5 секунди, за да включите/изключите монитора.
- 11 Антена промяната на ъгъла се отразява на нивото на сигнала
- 12 Говорител
- 13 Слот за SD карта
- 14 Бутон за нулиране Натиснете бутона RESET за 5 секунди, за да върнете фабричните настройки на устройството.
- 15 USB вход
- 16 Притежател

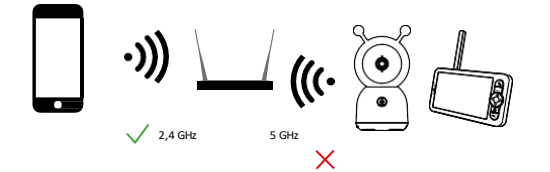

Известие

Фотоапаратът поддържа само 2,4 GHz Wi-Fi (5 GHz не се поддържа).

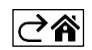

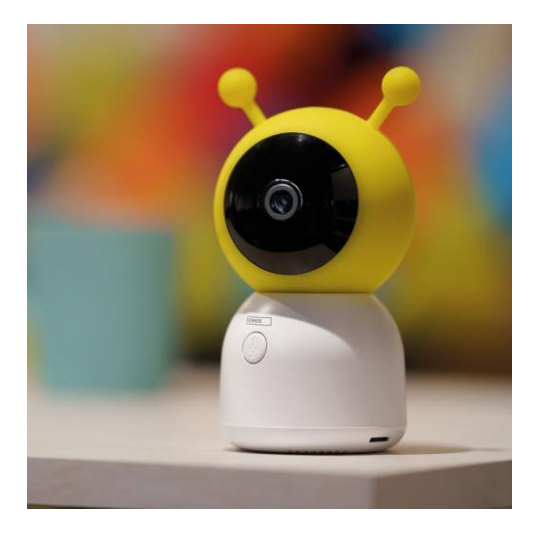

### <span id="page-5-0"></span>Монтаж и сглобяване

Инсталиране на фотоапарата върху равна повърхност

Поставете модула на камерата върху равна, чиста повърхност.

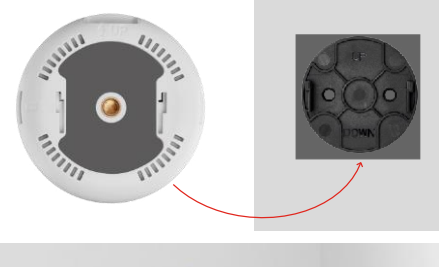

#### Монтиране на камерата на стената

- 1. Използвайте доставената скоба, за да я поставите на желаното място.
- 2. Закрепете с доставените винтове.
- 3. Монтирайте камерата върху стойката.

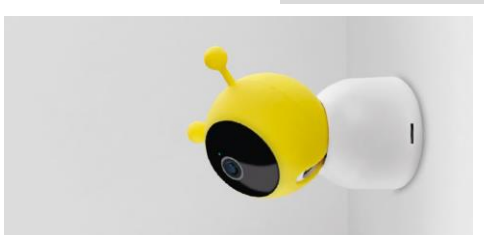

#### Свързване на монитор с камера

Включете фотоапарата и мониторът ще се свърже автоматично.

Ако връзката е неуспешна, следвайте стъпките за сдвояване по-долу. Сдвояването е ограничено от разстоянието, затова се уверете, че разстоянието между монитора и камерата е не повече от 200 метра.

- На монитора натиснете MENU и изберете иконата на зъбното колело.
- В Настройки изберете Камера и изберете Камера 1 или Камера 2.
- Ще видите, че устройството не е сдвоено:

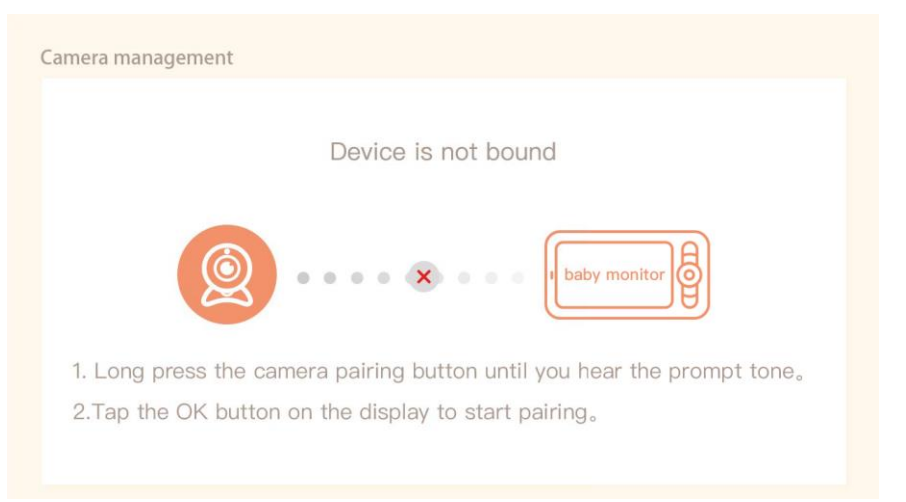

- Натиснете ОК на монитора и иконата "Х" между камерата и монитора трябва да изчезне $\mathbf X$ .
- Задръжте бутона с гравирания микрофон на фотоапарата, докато чуете сигнал за потвърждение.
- Мониторът автоматично идентифицира камерата и ви съобщава, че устройството е сдвоено:

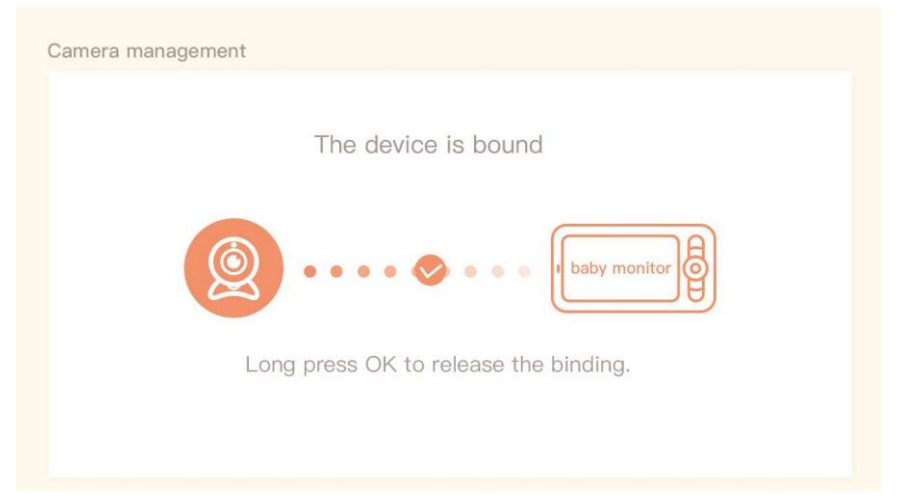

Втора камера може да бъде свързана към един монитор. Ако сте свързали две камери, на монитора се показват едновременно два прегледа в реално време.

#### Свързване с приложение

Инсталиране на приложението EMOS GoSmart

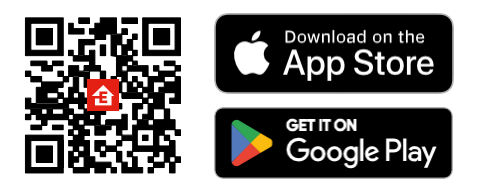

- Приложението е налично за Android и iOS в Google Play и App Store.
- Моля, сканирайте QR кода, за да изтеглите приложението.

#### Стъпки в мобилното приложение EMOS GoSmart

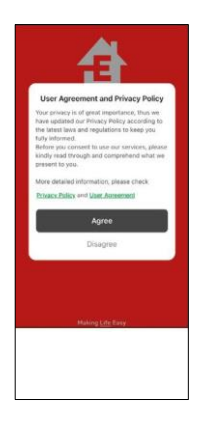

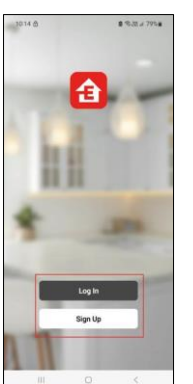

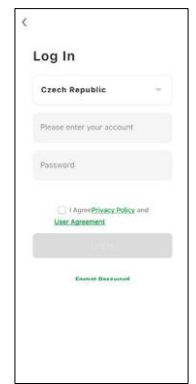

- 1. Отворете приложението EMOS GoSmart, потвърдете политиката за поверителност и щракнете върху Съгласен съм.
- 2. Изберете опцията за регистрация.
- 3. Въведете името на валиден имейл адрес и изберете парола.
- 4. Потвърдете съгласието си с политиката за поверителност.
- 5. Изберете регистър.

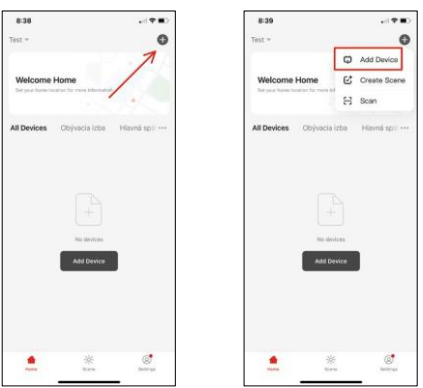

6. Изберете Добавяне на устройство.

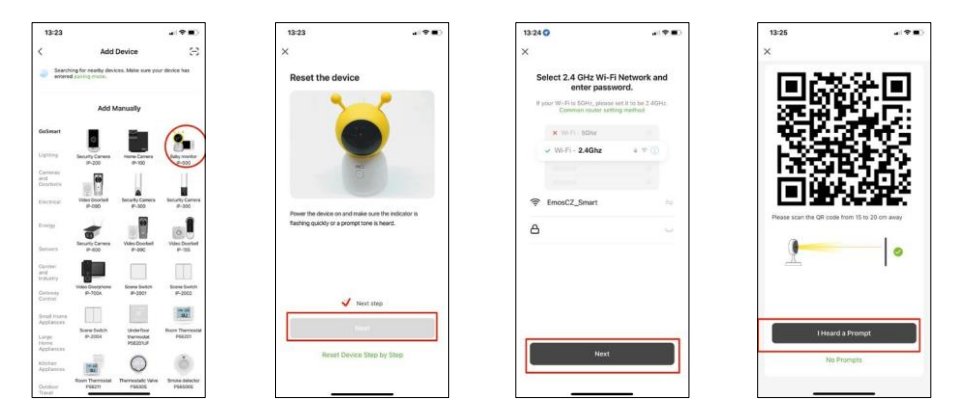

- 7. Изберете продуктовата категория GoSmart и изберете Бебешки монитор IP-500.
- 8. Включете устройството, като включите захранването, и се уверете, че светодиодът за състоянието мига в червено. Ако светодиодът не мига, нулирайте устройството с помощта на бутона RESET.
- 9. Въведете името и паролата на вашата Wi-Fi мрежа. Тази информация остава криптирана и се използва, за да позволи на камерата да комуникира с мобилното ви устройство от разстояние.
- 10. На дисплея на мобилното ви устройство ще се появи QR код.
- 11. Поставете QR кода пред обектива на камерата.
- 12. Потвърдете, че сте чули звуковия сигнал за успешно сдвояване.

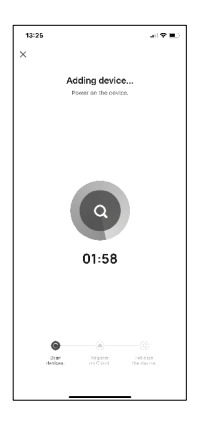

13. Устройството ще бъде търсено автоматично.

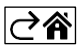

# <span id="page-9-0"></span>Управление и функции

# Икони и индикаторни светлини

Описание на иконите и контролите в приложението

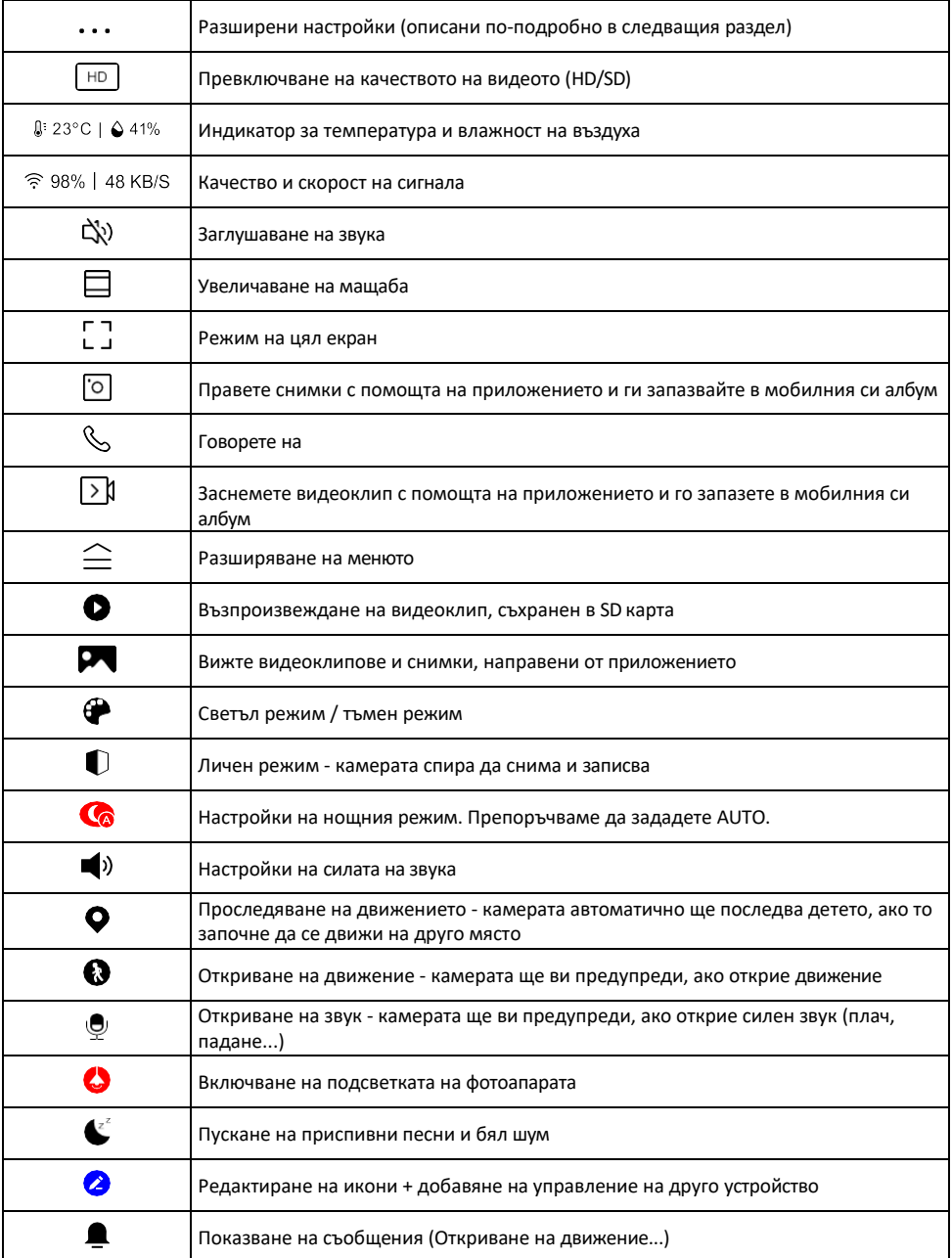

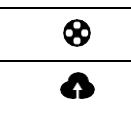

Управление и закупуване на хранилище в облака

#### Описание на настройките на

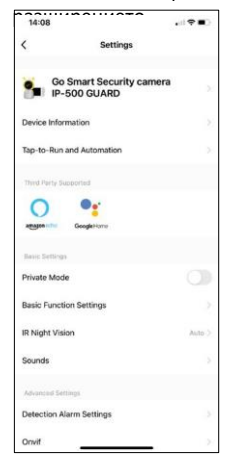

- $\frac{1}{1408}$  Информация за устройството Основна информация за устройството и неговия собственик
	- Tap-to-Run и автоматизация Преглед на сцените и автоматизациите, зададени на устройството. Създаването на сцени е възможно директно в главното меню на приложението в раздела

"Сцени". В случай на бебешки монитор това може да бъде например автоматизация, когато се открие плач на бебе, така че устройството да задейства приспивна песен и да започне цветно осветление на камерата. Процесът на създаване на тази автоматизация:

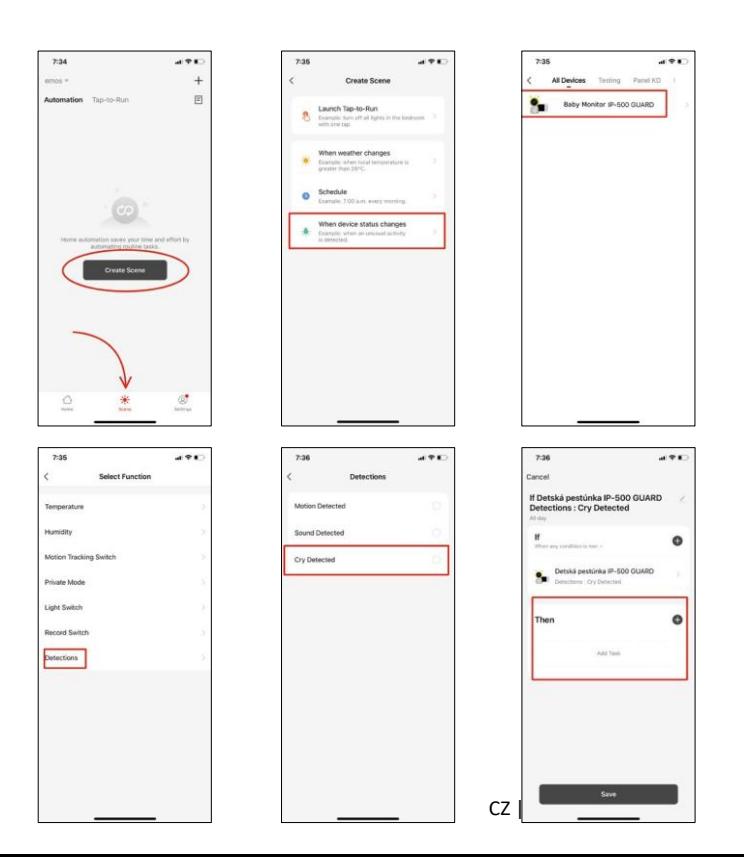

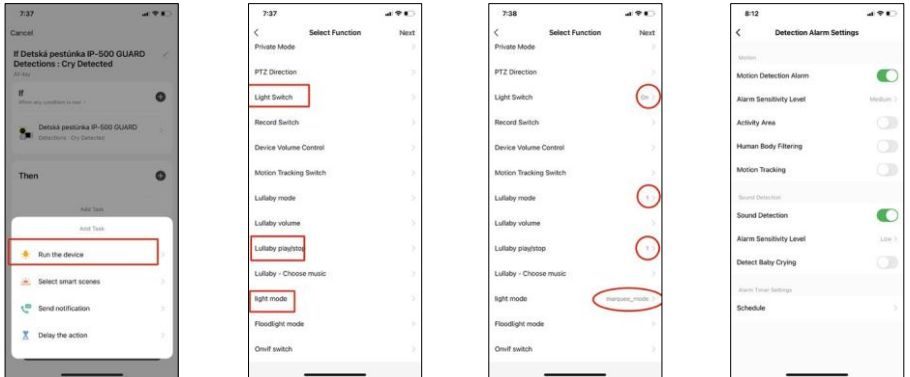

*\*Автоматиката е активна само когато е активирано разпознаването на звук.*

- Личен режим Включва личния режим, когато фотоапаратът спира да улавя и записва звук.
- Основни настройки на функциите опция за включване/изключване на основни функции на устройството, като например автоматично завъртане на екрана или воден знак с показване на час и дата. Друга важна настройка е възможността за избор на еднопосочна или двупосочна комуникация.
- IR Night Vision Настройка на инфрачервеното осветяване на устройството. Същата функция управлява настройките на нощния режим в основния панел на устройството.
- Звуци Регулирайте силата на звука на устройството.
- Detection Alarm Settings (Настройки на алармата за откриване) Настройки на алармата. Възможност за активиране на засичане на бебешки плач, проследяване на движение и засичане на звук.

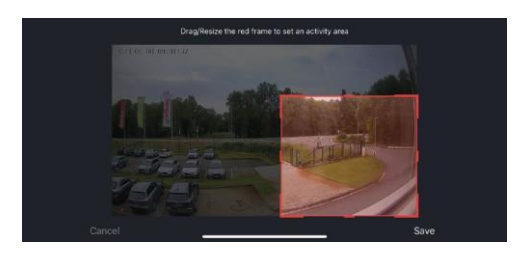

- Зона на активност задайте зоната, в която камерата заснема движение. Например, ако камерата ви засича път, не искате тя да ви предупреждава за всеки преминаващ автомобил, затова тази функция ви позволява да изберете зоната, която ще бъде засичана от сензора за движение.
- Филтриране на човешкото тяло Разпознаване на контурите на човешкото тяло. Когато включите тази функция, устройството не трябва да ви предупреждава за всяко движение, а само когато разпознава човешкото тяло.
- Onvif Включване/изключване на функцията Onvif (непрекъснато заснемане към системата NVR).
- Съхранение в облак настройки за съхранение в облак. Облакът не е включен във фотоапарата, но може да бъде закупен чрез приложението.
- Известие за изключване За да се избегнат постоянни напомняния, ще бъде изпратено известие, ако устройството остане изключено за повече от 30 минути.
- Често задавани въпроси и обратна връзка Вижте най-често задаваните въпроси и техните решения, както и възможността да изпратите въпрос/предложение/обратна връзка директно до нас.
- Споделяне на устройство Споделяне на управлението на устройството с друг потребител
- Добавяне към началния екран добавяне на икона към началния екран на телефона. С тази стъпка не е необходимо да отваряте устройството си чрез приложението всеки път, а просто щракнете директно върху добавената икона и тя ще ви отведе направо в изгледа на камерата
- Актуализация на устройството Актуализация на устройството. Опция за активиране на автоматични актуализации

• Премахване на устройството - Премахнете и изпарете устройството. Важна стъпка, ако желаете да смените собственика на устройството. След като добавите устройството в приложението, устройството се сдвоява и не може да бъде добавено под друг акаунт.

След като поставите SD картата във фотоапарата, в тази настройка ще се появят още две опции "Storage settings" и "Re- cording Settings".

- Настройки за съхранение опция за форматиране на SD-картата и показване на общия, използвания и оставащия капацитет на картата.
- Настройки за запис Активирайте запис в SD карта, изберете режим на запис (непрекъснат / ако се записва звук или движение), задайте график за запис.

#### Описание на иконите и контролите на монитора

Натиснете MENU, за да се покаже оранжевото меню.

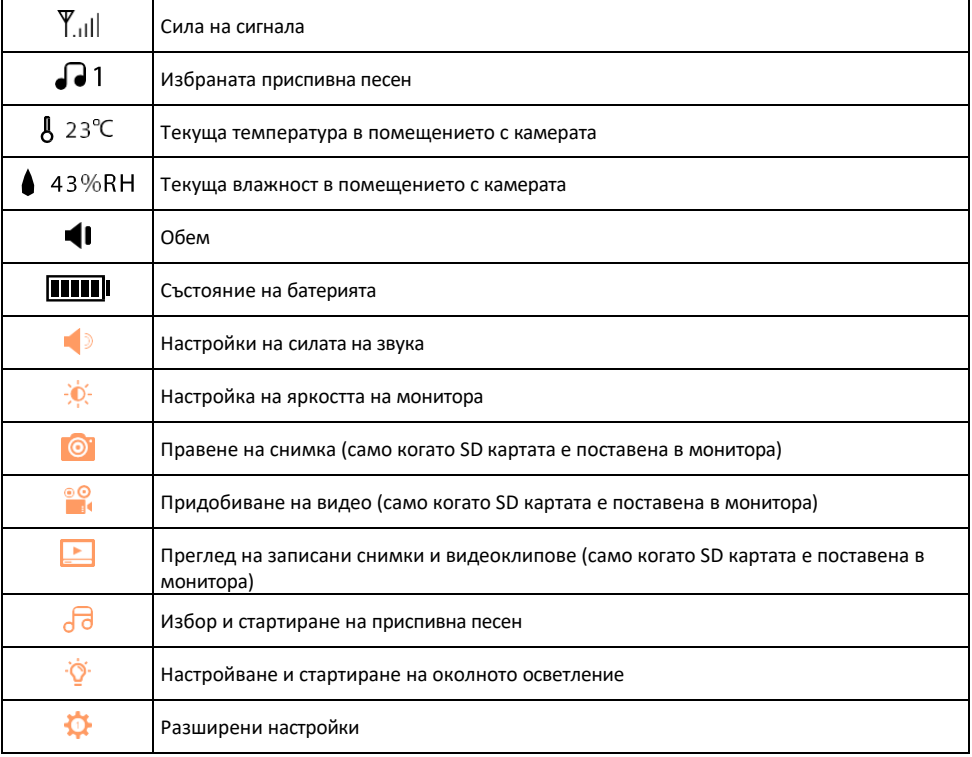

#### Описание на иконите в разширените настройки на монитора

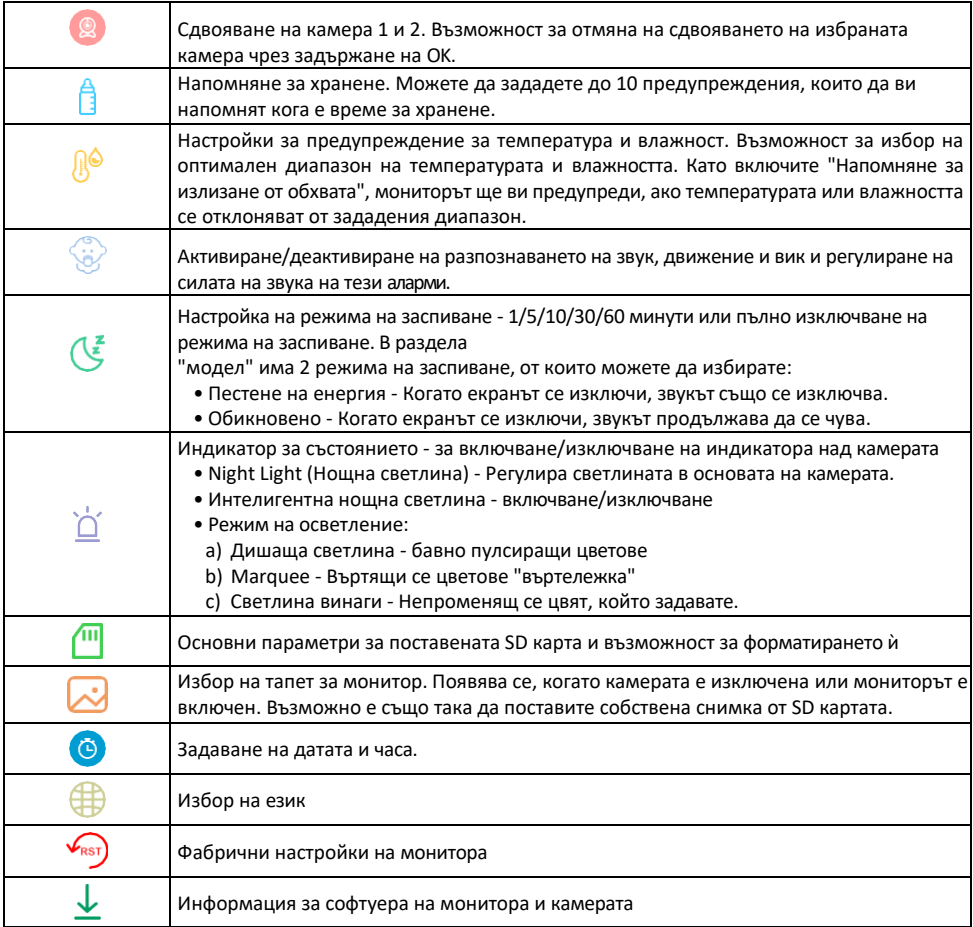

#### Записване в SD карта

Една от основните функции на системата за домашна сигурност е функцията за запис на SD карта. Фотоапаратът поддържа SD карти с максимален размер 128 GB във формат FAT32. Когато SD картата е пълна, записите се презаписват автоматично.

За да активирате функцията за запис, поставете SD картата в съответния слот в долната част на фотоапарата. Винаги препоръчваме да форматирате SD картата директно в разширените настройки на приложението на камерата. Ø

Записите могат да се преглеждат и в приложението в раздела "Записи". .

#### <span id="page-15-0"></span>Често задавани въпроси за отстраняване на неизправности

Не мога да сдвоя устройствата. Какво мога да направя?

- Уверете се, че използвате 2,4 GHz Wi-Fi мрежа и имате достатъчно силен сигнал.
- Разрешете на приложението всички разрешения в настройките
- Уверете се, че използвате най-новата версия на мобилната операционна система и най-новата версия на приложението

Как да наклоним камерата по-надолу?

- Камерата може да се монтира на стена или да се постави върху плоска повърхност.
- Пакетът не включва накланяща се стойка от съображения за безопасност. Ако трябва да монтирате камерата на нетипична повърхност (релса за детско легло), препоръчваме да закупите статив или стойка за горила, която може да се монтира навсякъде и да се накланя във всички посоки.

Те ме чуват навън, но аз не чувам звука навън / Аз чувам звука навън, но те не ме чуват.

- Уверете се, че сте предоставили всички разрешения на приложението, особено за микрофона.
- Проблем може да бъде и еднопосочната комуникация. Ако видите тази икона в долната част: $\psi$ , това означава, че устройството е настроено на еднопосочна комуникация.
- За да поправите това, отидете в менюто "Основни настройки на функциите" и задайте "Режим на говорене" на "Двупосочен".

-"Разговор по пътя". Това меню се намира в настройките на разширенията (вж. глава "Описание на настройките на разширенията").

• Правилната икона за двупосочна комуникация изглежда така:  $\mathbb{Q}$ 

Не получавам известия, защо?

- Разрешете на приложението всички разрешения в настройките
- Включете известията в настройките на приложението (Настройки -> Известия за приложения)

Каква SD-карта мога да използвам?

• SD карта с максимален капацитет за съхранение 128 GB и минимален клас на скорост CLASS 10 във формат FAT32.

Когато паметта на SD картата е пълна, най-старите записи автоматично ли се презаписват или потребителят трябва да ги изтрие ръчно?

• Да, записите се презаписват автоматично.

Кой може да използва оборудването?

- Съоръженията винаги трябва да имат администратор (собственик).
- Администраторът може да сподели устройството с останалите членове на домакинството и да им предостави права.

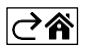